# Polar2Grid

### Version 2.0

By David Hoese

[Swialthesicscreat]e]

### **Outline**

- What is Polar2Grid?
- History and Rewriting
- Features and Examples
- As a Tool and Library
- Future Plans

#### [Swiatthe ScSener] e]

# What is Polar2Grid?

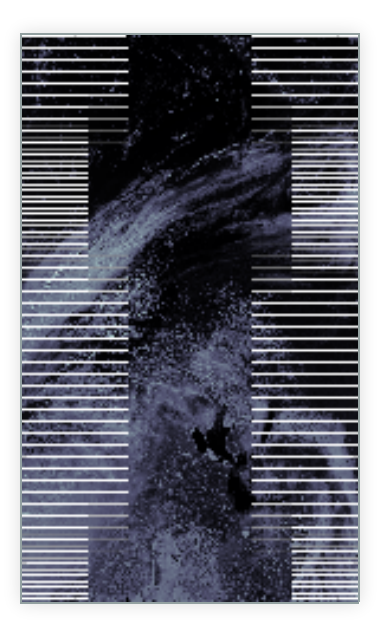

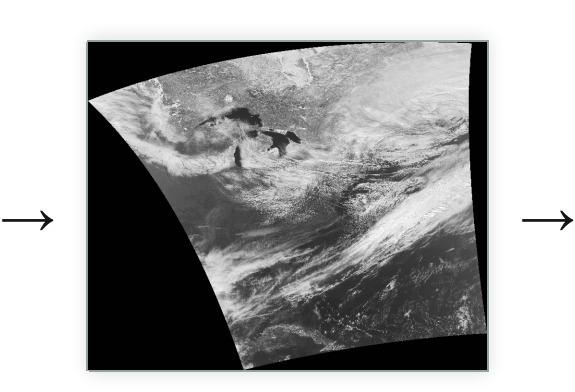

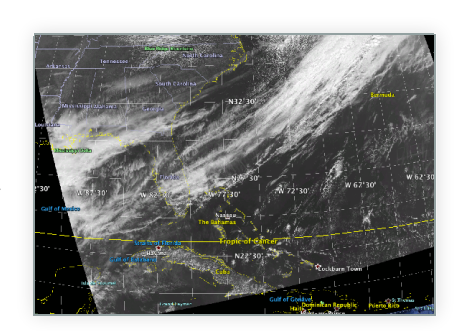

# What is Polar2Grid? - Point A to Point B

 $\longrightarrow$ 

- swath image data
- **·** longitudes
- latitudes
- gridded image data
- projection definition
- width
- height
- cell width
- cell height
- upper-left X coordinate
- upper-left Y coordinate

[Swialthescsered]e]

### What is Polar2Grid? - Installation

tar -xzf polar2grid-2.0.0.tar.gz

viirs2gtiff.sh ...

p2g\_glue viirs gtiff ...

# [Sixialtde<sup>sce</sup>mple] **t** is Polar2Grid? - 3 Main Steps

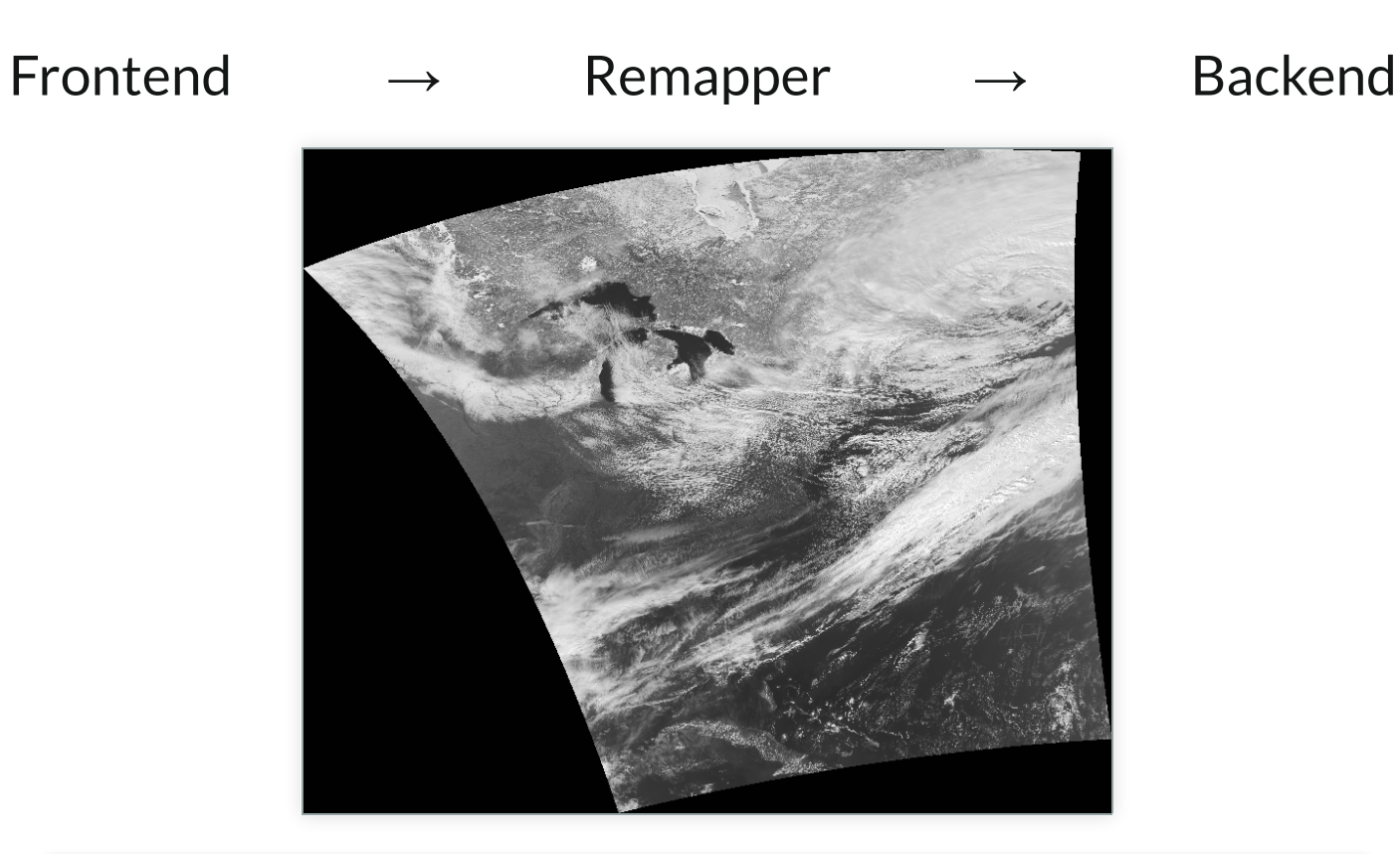

viirs2gtiff.sh -f /path/to/files -p i01 # 52 seconds - 7 granules

#### [SwialthescSener]e]

# What is Polar2Grid? - Projections

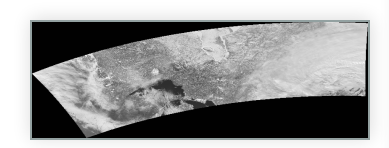

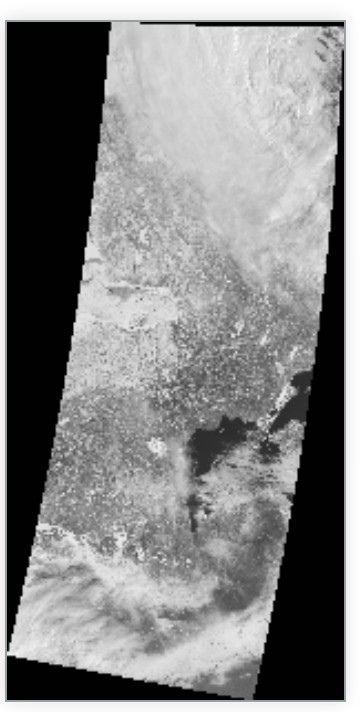

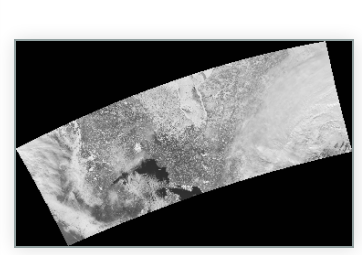

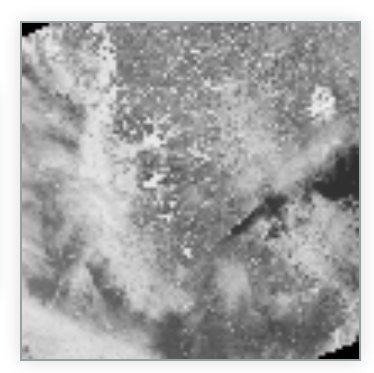

[Swialthescscreen]e]

### What is Polar2Grid? - Rescaling

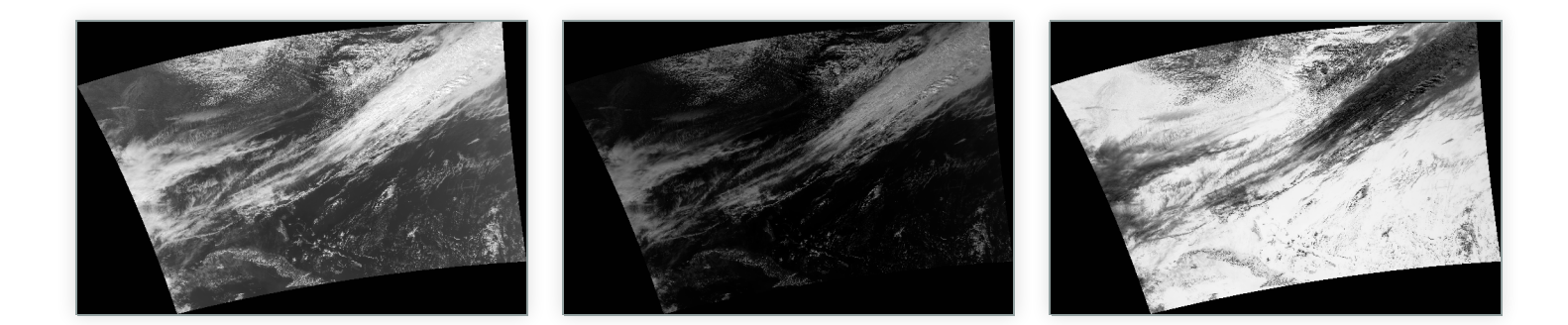

[Swialthescscreen]e]

### What is Polar2Grid? - RGB

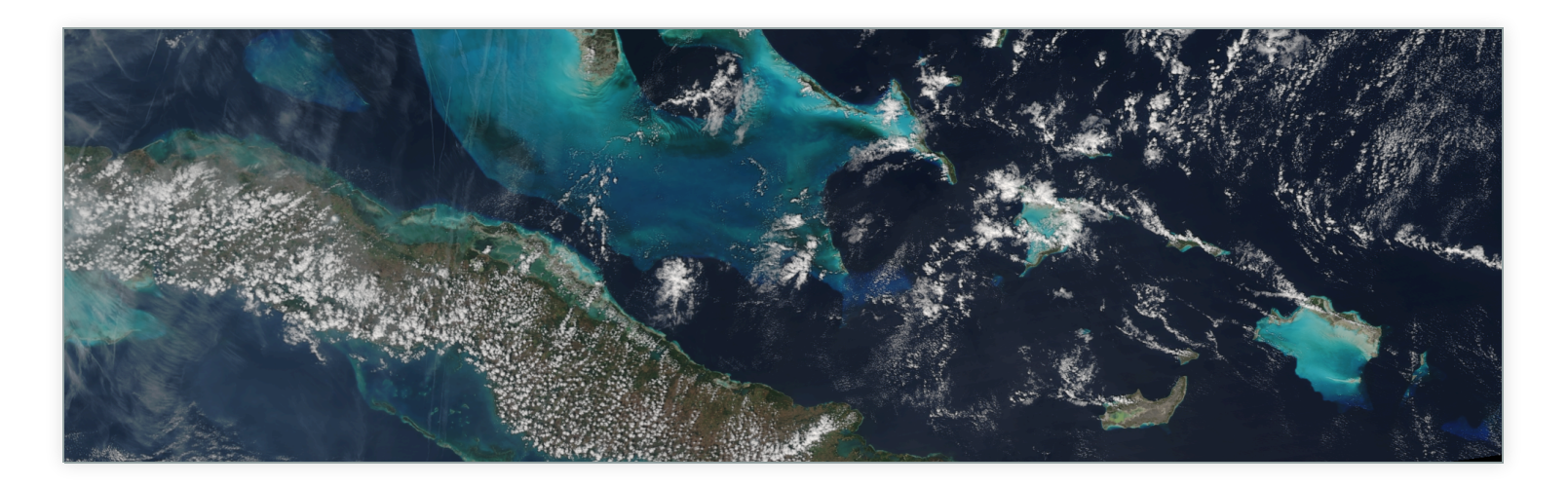

[SwialtheScSereer]e]

# Polar2Grid: The Early Years

- viirs2awips  $\rightarrow$  polar2awips  $\rightarrow$  polar2grid
- New Features → Ugly Code
- Premature Optimization → Ugly Code
- $\bullet$  Ugly Code  $\rightarrow \circledast$

[SwialthescSener]e]

# Rewriting Polar2Grid: Scenes and Products

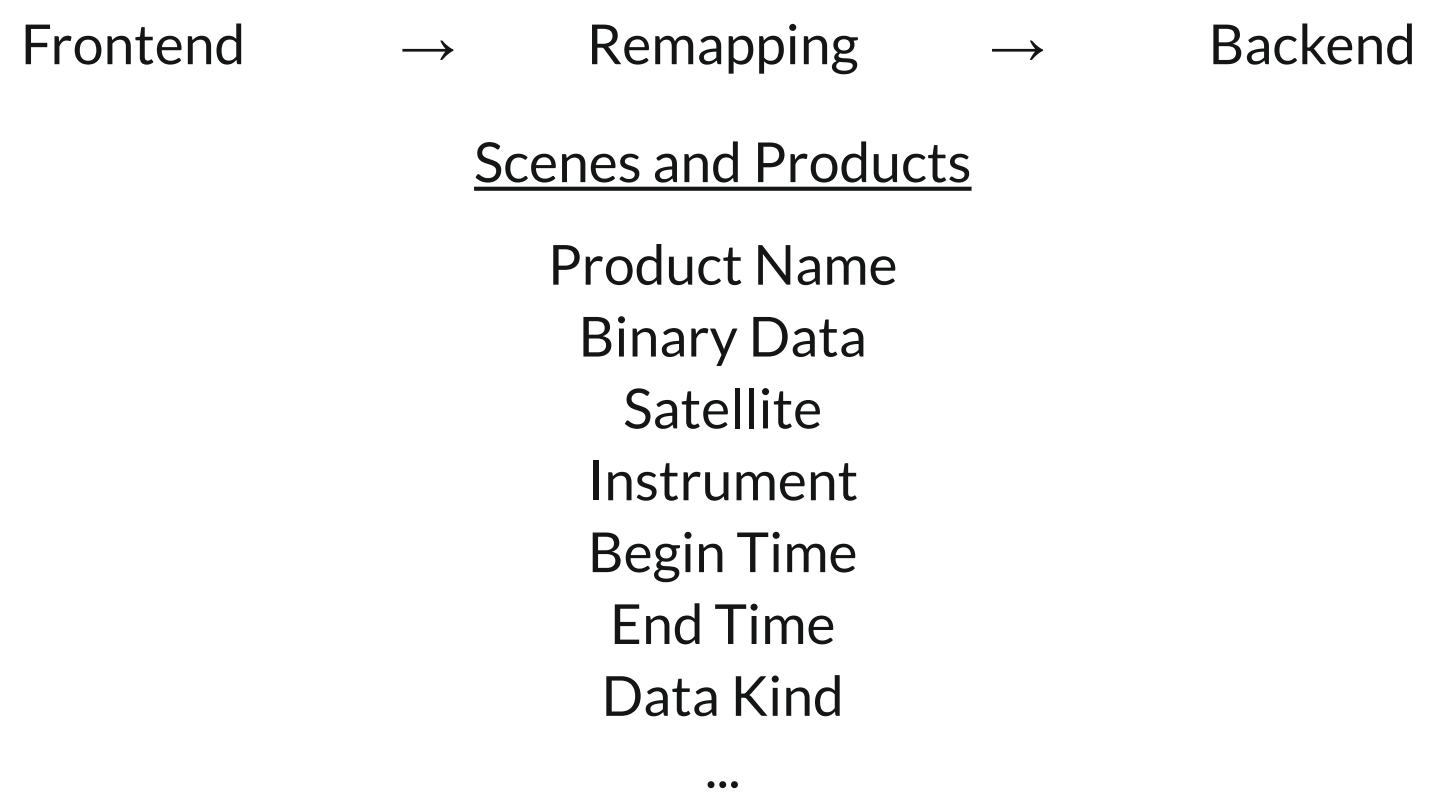

# Rewriting Polar2Grid: Compositors

Frontend → Remapping → Backend  $[Swath$  Scene]  $\rightarrow$  Remapping [Gridded Scene] → Backend  $[Grided Score] \rightarrow Composition \rightarrow [Grided Score]$ 

# Rewriting Polar2Grid: Configuration

npp, viirs, m\_nav, m, 01, reflectance, sqrt, 100.0, 25.5

[rescale:m01] product\_name=m01 method=sqrt

[rescale:default\_reflectance] data\_kind=reflectance method=sqrt

[rescale:avhrr\_reflectance\_100] data\_kind=reflectance instrument=avhrr method=sqrt max\_in=100.0

# Rewriting Polar2Grid: Remapping

- MODIS Swath To Grid Toolbox (MS2GT)
	- National Snow and Ice Data Center
	- Il2cr for gridding
	- **F** fornav for interpolation
- Elliptical Weighted Averaging vs Others
- PROJ.4 vs MapX
- C vs Python vs Cython

# Features: Remapping

- EWA vs Nearest Neighbor
- Builtin Grids
- User Grids
- Static vs Dynamic Grids

[SwialtheScSereer]e]

### Features: Grid Configurations

211e, proj4, +proj=lcc +a=6371200 +b=6371200 +lat\_0=25 +lat\_1=25 +lon\_0=-95 +units=m +no\_defs, 5120, 5120, 1015.9, -1015.9, -123.044deg, 59.844deg

lcc\_fit, proj4, +proj=lcc +datum=WGS84 +ellps=WGS84 +lat\_0=25 +lat\_1=25 +lon\_0=-95 +units=m +no\_defs, None, None, 1000, -1000, None, None

p2g\_grid\_helper.sh grid\_name -95 45 1000 -1000 5000 5000

# Features: Backends

- **Geotiff** 
	- **PNG Copies**
	- **KMZ** Files
	- Compression
- AWIPS II (replaces AWIPS I)
- NinJo
- Flat Binary
- HDF5

# Features: Frontends

- VIIRS SDRs
- MODIS L1B
- Corrected Reflectance (CREFL)
- Advanced Clear-Sky Processor for Oceans (ACSPO)
- Microwave Integrated Retrieval System (MIRS)
- Dual Regression Retrieval (DR-RTV): AIRS, CrIS, IASI
- AVHRR L1B

#### [SwialthescSerren]e]

### Features: Frontends - VIIRS DNB

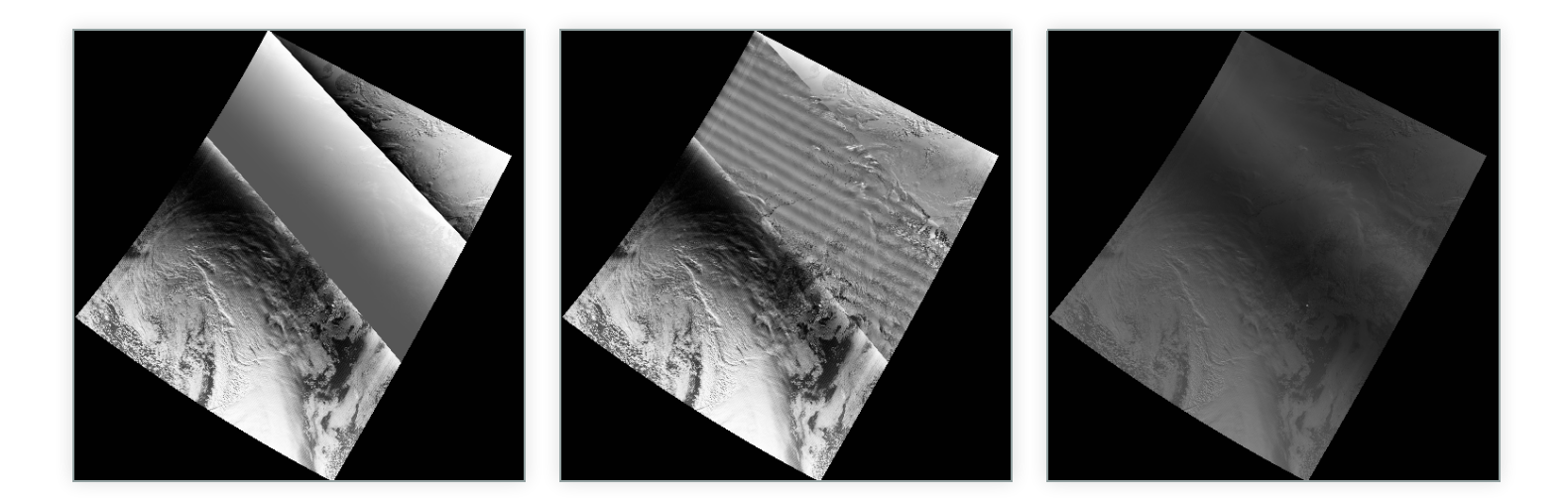

viirs2gtiff.sh -f /path-to-files/ -g 203 -p histogram\_dnb adaptive\_dnb dynamic\_dnb

# Features: Frontends - VIIRS DNB Night

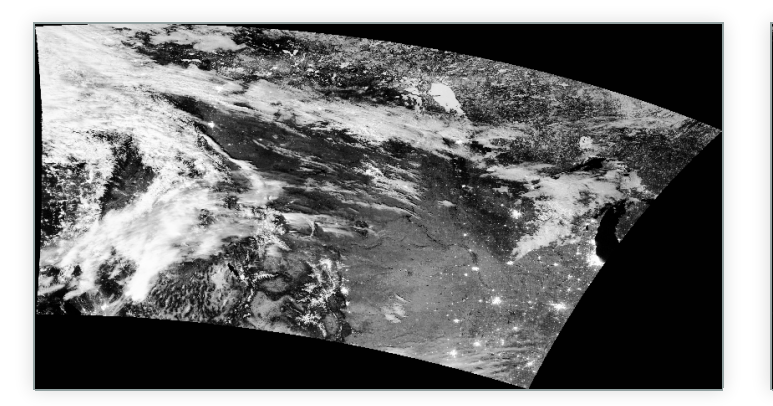

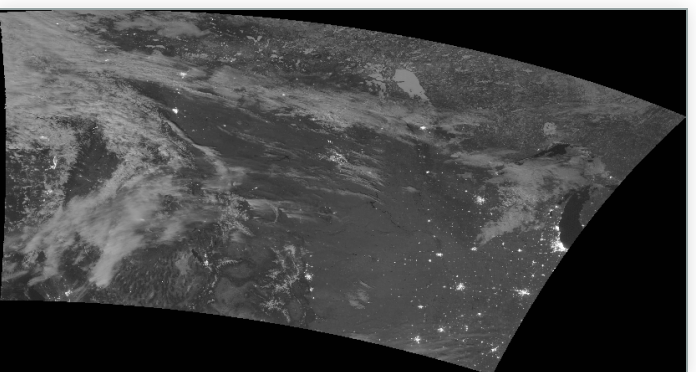

#### $[$ SwialtheScSerenche $]$

# Features: Frontends - MODIS

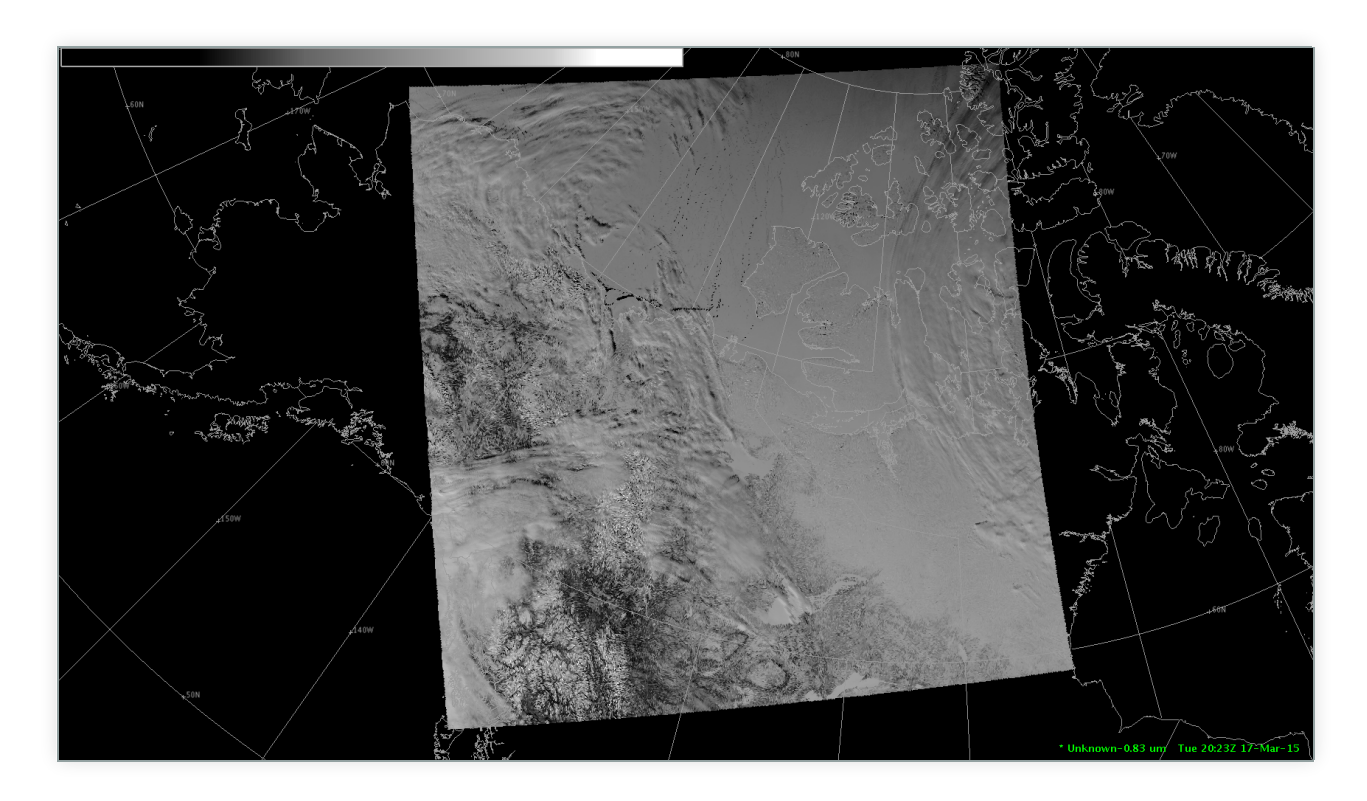

modis2awips.sh -f /path-to-files/ -p visible\_02 -g 203

[SivialtheScSerer]e]

### Features: Frontends - CREFL

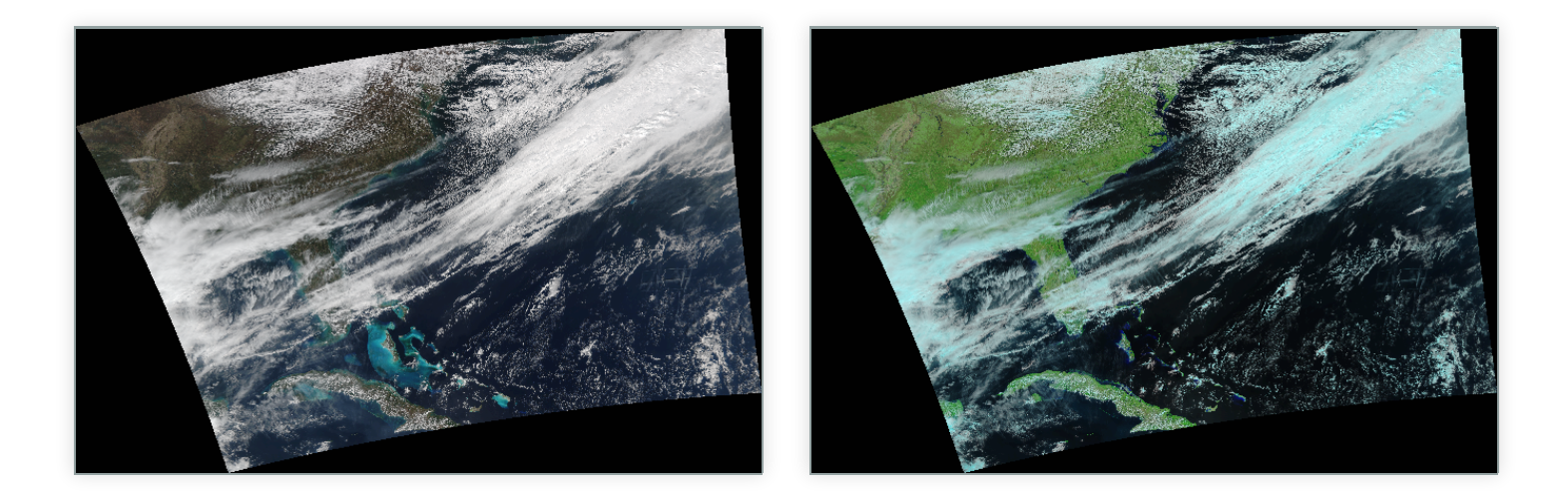

[Swialthescscreen]e]

### Features: Frontends - CREFL (cont.)

crefl2gtiff.sh -f /path-to-files/

p2g\_glue crefl gtiff true\_color -f /path-to-files/

p2g\_glue crefl gtiff false\_color -f /path-to-files/ --false-color

p2g\_glue crefl gtiff true\_color false\_color -f /path-to-files/ --true-color --false-color

# [SivialtdeScscoer]e]<br>Features: Frontends - ACSPO

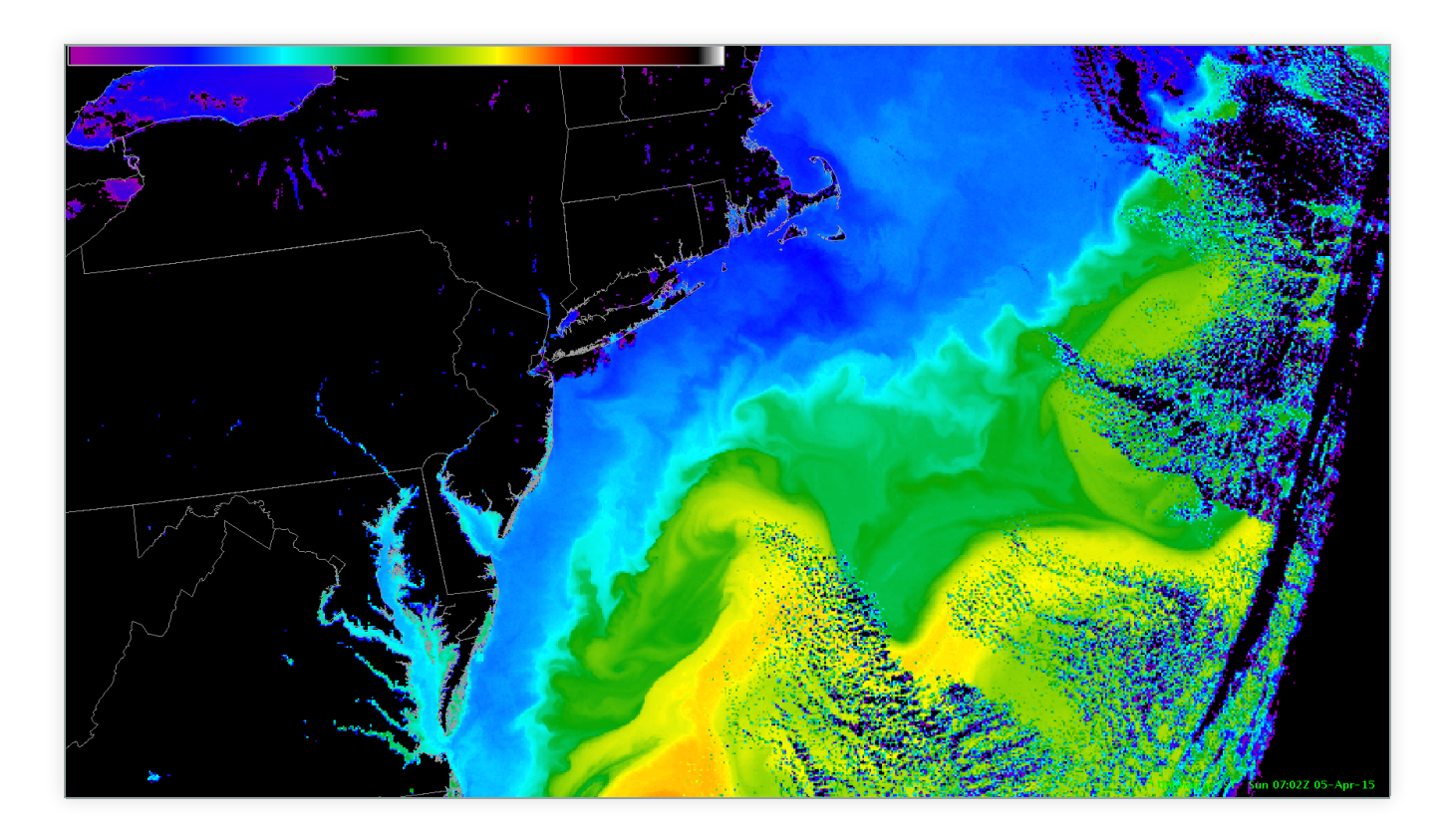

acspo2awips.sh -g 211e -f /path-to-files/

# $[$ Swatchescscoede]  $[$ **Features: Frontends - MIRS**

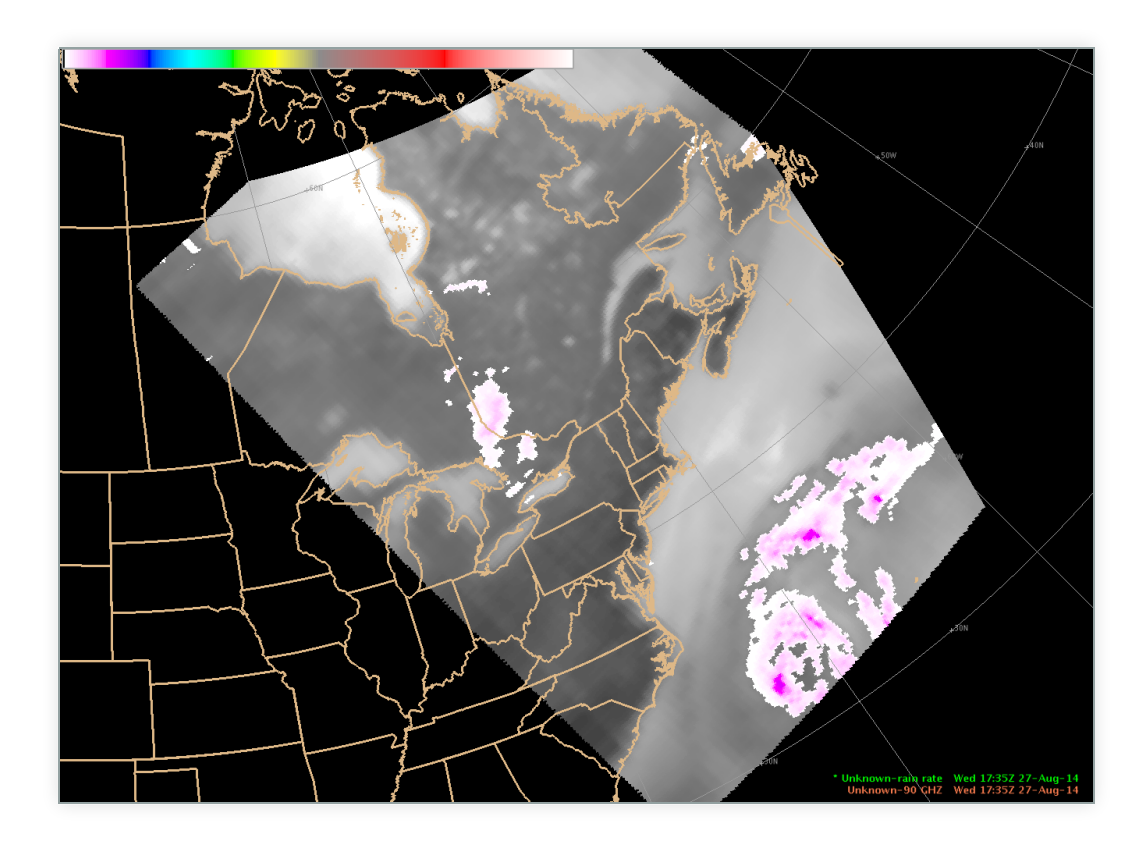

mirs2awips.sh -f /path-to-files/ -g 211e

#### [SivialtheScSered]e]

# Features: Frontends - DR-RTV

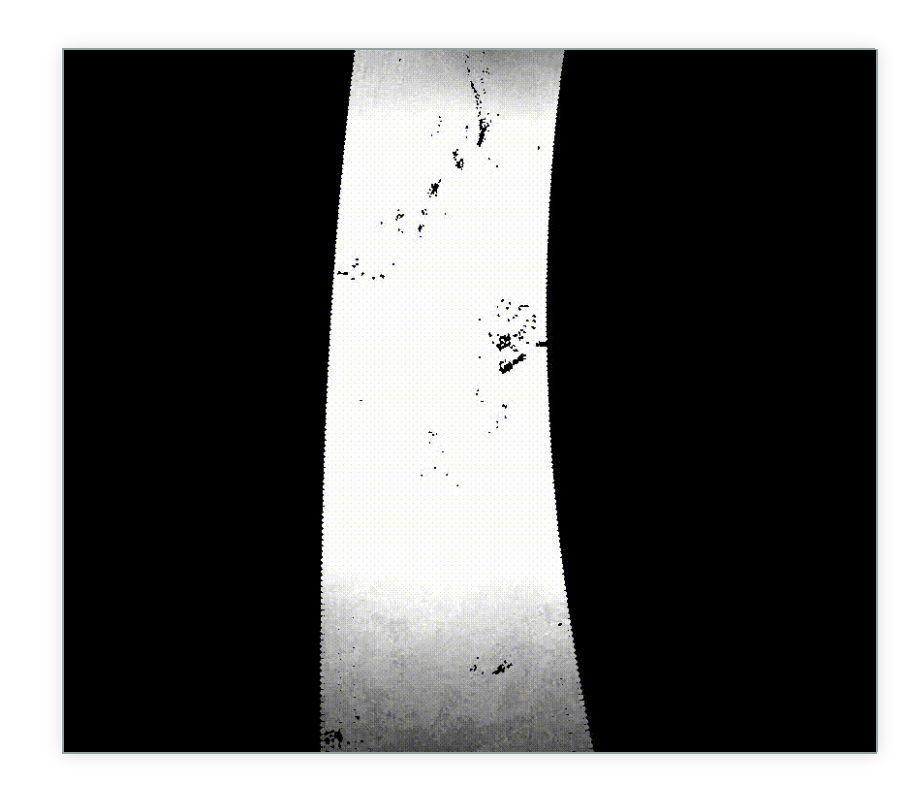

drrtv2gtiff.sh -f /path-to-files/ -g 203\_10km

#### [SwialthescSerren]e]

### Features: Frontends - AVHRR

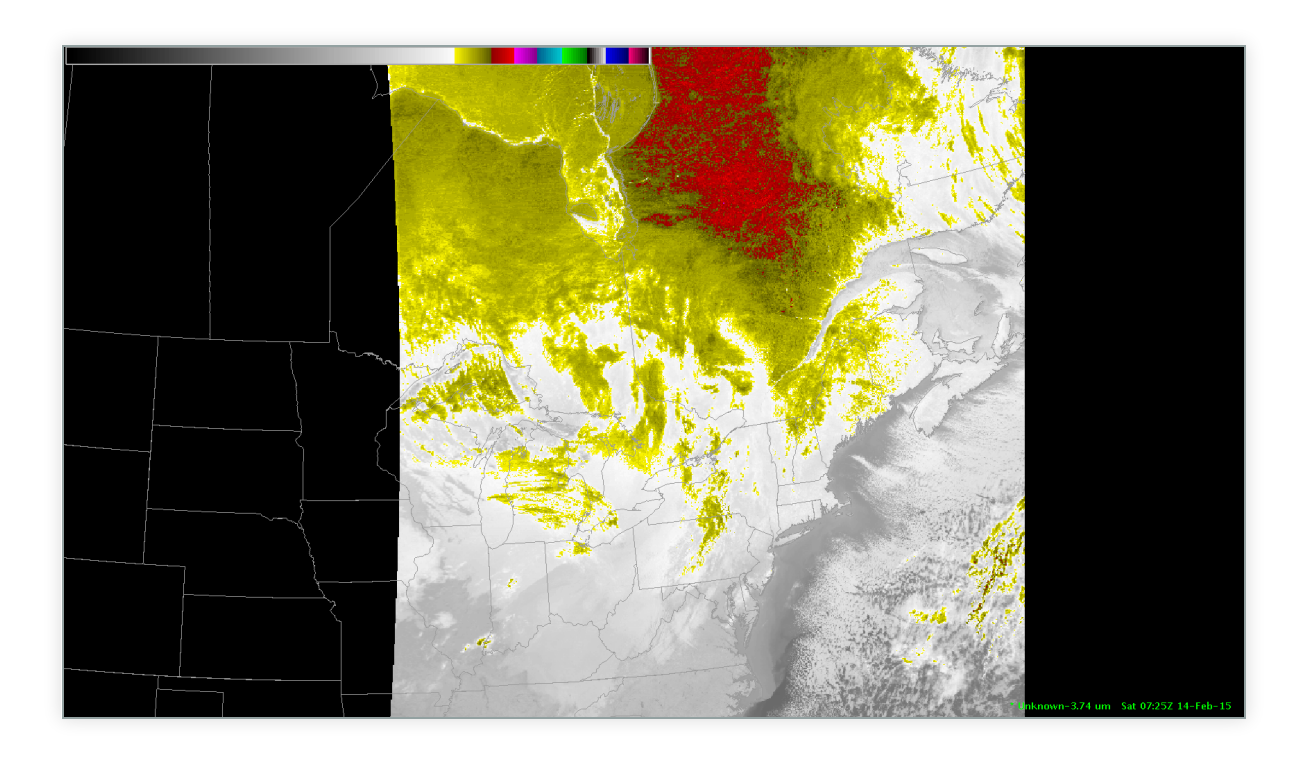

avhrr2awips.sh -f /path-to-files/ -g 211e -p band2\_vis band3b\_bt

[Swiatthe&Geree]e]

# Glue Scripts

viirs2gtiff.sh -g grid\_name -f /path-to-files/

viirs2awips.sh viirs2binary.sh viirs2hdf5.sh viirs2ninjo.sh modis2awips.sh modis2binary.sh modis2gtiff.sh modis2hdf5.sh avhrr2awips.sh avhrr2binary.sh avhrr2gtiff.sh

avhrr2hdf5.sh mirs2awips.sh mirs2binary.sh mirs2gtiff.sh mirs2hdf5.sh acspo2awips.sh acspo2binary.sh acspo2gtiff.sh acspo2hdf5.sh drrtv2awips.sh drrtv2binary.sh

drrtv2gtiff.sh drrtv2hdf5.sh crefl2awips.sh crefl2binary.sh crefl2gtiff.sh crefl2hdf5.sh crefl2ninjo.sh

[Swialthescscreen]e]

### As a Tool and Library

p2g\_glue <frontend> <backend> ...

p2g\_frontend <frontend> ...

p2g\_remap ...

p2g backend <br/>backend> ...

#### [SwialtheScSered]e]

# As a Tool and Library - Example 1

```
{
     "fancy_dnb": {
         "product_name": "fancy_dnb",
         "satellite": "npp",
         "instrument": "viirs",
        "begin time": "2012-02-25T18:01:24.570942",
         "end_time": "2012-02-25T18:07:04.961141",
        "data kind": "equalized radiance",
        "swath data": "fancy dnb.dat",
        "data type": "real4",
         "fill_value": NaN,
        "swath definition": {
            "swath name": "dnbnav",
             "latitude": "dnb_latitude.dat",
             "longitude": "dnb_longitude.dat",
            "data type": "real4",
            "fill value": NaN,
            "rows per scan": 16,
            "swath columns": 4064,
             "swath_rows": 3072
         }
    }
}
```
# As a Tool and Library - Example 1 (cont.)

Remap the data:

p2g\_remap -vvv --scene fancy\_dnb\_swath.json -o fancy\_dnb\_grid.json --method=ewa --fornav-D=40 --fornav-d=2

Create geotiff:

p2g backend gtiff -vvv --scene fancy dnb grid.json

ls \*.tif npp\_viirs\_fancy\_dnb\_20120225\_180124\_wgs84\_fit.tif

#### [SivialtheScSeren]e] As a Tool and Library - Example 1 (cont.)

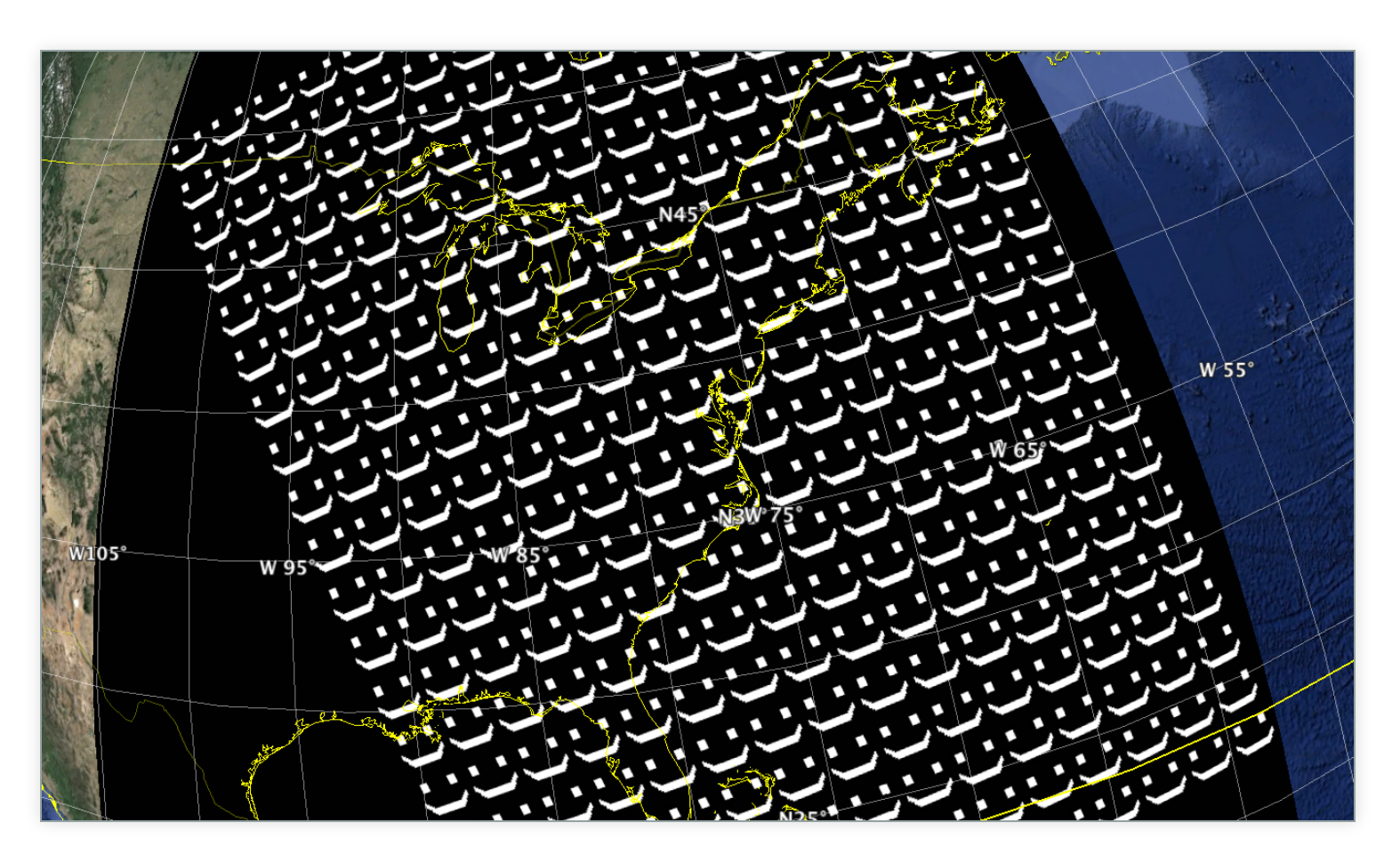

# As a Tool and Library - Example 2

```
from polar2grid.viirs import Frontend
from polar2grid.remap import Remapper
from polar2grid.gtiff backend import Backend
def create fancy dnb(hist dnb product):
     ...
frontend = Frontend(search_paths=["/no_backup/data/viirs/conus_day/"])
remapper = Remapper()
backend = Backend()
swath scene = frontend.create scene(products=["histogram dnb"])
swath scene["fancy dnb"] = create fancy dnb(swath scene["histogram dnb"])
del swath scene["histogram dnb"]
gridded scene = remapper.remap scene(swath scene,
                        "wgs84 fit", fornav D=40, fornav d=2)
filenames = backend.create output from scene(gridded scene)
```
[SwialtheScSereer]e]

# Future Plans

- More Frontends and Backends
- Multiprocessing
- Remapping Performance
- In-memory Intermediate Storage
- Python 3 Compatibility
- Open Source Common Practices
- Better Documentation
- More Unit Tests
- User Feedback

[Swiatthe&Geree]e]

# Polar2Grid and PyTroll

- What's the difference?
- 2 solutions, 1 problem
- 2 competing projects...that were collaborating
	- **NinJoTIFFs**
	- AVHRR
- Where do we go from here?
- Redesign, Collaboration, New Features

[Swiatthe&Geree]e]

# Questions?

Github: http://github.com/davidh-ssec/polar2grid/ Documentation: http://www.ssec.wisc.edu/software/polar2grid/

> Ray Garcia Jordan Gerth Liam Gumley Katja Hungerschöfer Scott Macfarlane Willem Marais Eva Schiffer Kathy Strabala William Straka **Contributors**